# Agenda

# **Oracle Primavera P6v17 Kompakttraining**

# (Fünf Tage)

Seite 1 von 4

Unser viertägiges Kompaktseminar Primavera P6 vermittelt Ihnen, zusätzlich zu den Grundlagen für den sicheren Umgang mit EPS, OBS, WBS und Data Date in diesem mächtigen professionellen Projektmanagementwerkzeug systematisch erweiterte Kenntnisse zu Ressourcen und Kostenmanagement sowie strategischem Management.

# **Lernziele**

- Mit Begriffen von zentraler Bedeutung wie Projektplanung und -steuerung, Activities, Data Date, Early und Late Dates, Relationships, Critical Path, Total Float und Free Float sowie Milestones vertraut sein
- Sie werden die operative Logik der Primavera P6-Oberfäche und -Umgebung verstehen
- Kalender definieren und global organisieren
- Ein Projekt aufsetzen indem Sie einen Projektstrukturplan (WBS) erstellen und diesem Vorgänge Arbeitspakete hinzufügen, diese verknüpfen, den Terminplan berechnen und einen Basisplan speichern
- Sie werden die operative Logik der Primavera P6-Oberfäche und -Umgebung verstehen
- Ressourcen, Rollen und Kosten erzeugen, zuordnen und auswerten
- Den Ressourceneinsatz optimieren
- Projekte mit Ressourcenzuweisungen aktualisieren
- Sie werden hierarchische Logik von WBS, EPS, OBS und Codes verstehen und für die Strukturierung Ihrer Projekte und Projektportfolios einsetzen
- Ihre Projektdaten auf Papier und im Web veröffentlichen
- Mit großen Datenmengen durch Sortieren, Gruppieren, Filtern und Layouten effizient umgehen
- Die für den Austausch von Primavera-Daten und ihre Darstellung relevanten Dateiformate einsetzen

## **Projektmanagement im Überblick**

Grundlagen (im Bedarfsfall) - Paradigmen des Projektmanagements - Methoden der Projektplanung - Phasen des Projektmanagements - Netzplantechnik - Methoden der Projektkontrolle - Planungs- und Terminierungssoftware

# **Primavera im Überblick**

Funktionsumfang von Primavera: Unternehmensweites Projektmanagement - Die Unternehmensumgebung: Die Unternehmens-Projekt-Struktur (Enterprise Project Structure/EPS) und Projektstrukturplan (Workbreakdownstructure/WBS)Projekt-Portfolios - Organisationsstrukturplan (Organizational Breakdown Structure/OBS) - Projekt-Codes, - Projektdauern im Projekt-Modul - Primavera Funktionsumfang im Vergleich mit MS-Projekt, Arbeiten mit Datenbanken und arbeiten mit Dateien

## **Bedienoberfläche**

Menüs und Symbolleisten - Kontextmenüs und Funktionstasten - Tabellenfenster - Grafikfenster - Modulfenster - Detailmasken - Operative Logik der Dialogfenster Filtern, Gruppieren und Sortieren von Projekten im Projekt-Modul - Datenaktualisierung und Datenbankaktualisierung

## **Kalender einrichten**

Globale- und Projektkalender bearbeiten und erstellen - Kalender kopieren und Arbeitszeiten einstellen - Ausnahmen definieren - Vorgangs- und Ressourcenkalender - Kalender zur Berechnung der summarischen Dauer von Projekt, WBS - Urlaub und arbeitsfreie Zeiten aus einem globalen Kalender übernehmen - Berechnung der Vorgangsdauer in Tagen, Wochen oder Monaten

# **Projekt anlegen**

Ein Projekt exklusiv oder im shared Modus öffnen - EPS-Knoten anlegen und hierarchisch bearbeiten - Portfolio-Projekt anlegen und einrichten - Projekte importieren und kopieren - Vorwärts- und Rückwärtsrechnung von Projektterminplänen - Zusätzliche Informationen speichern - Projekt ein- und aushecken - Dateiformate für Weitergabe, Export und Import von Primavera-Daten und -Einstellungen

# **info@projekt-manager.eu** Telefon (0228) 71 01 76 82 Tel: +49 (0228) 44 65 78 00 **Primavera www.projekt-manager.eu** Fax (0228) 82 **info@primavera-** 37 73 61**projekt.training**

**www.primavera-projekt.training**

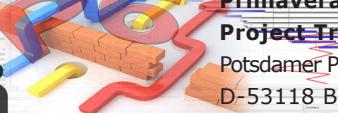

**Project Training** Potsdamer Platz 2 D-53118 Bonn

**projekt-manager EU** Annagraben 27-29 D-53111 Bonn

# Agenda **Oracle Primavera P6v17 Kompakttraining**

(Fünf Tage)

Seite 2 von 4

# **Der Primavera Projektstrukturplan (Workbreakdown-structure/WBS)**

Zweck des und Navigation im Projektstrukturplan - Erstellen von Projektstrukturknoten - Konsequent hierarchische Kategorisierung bei der Definition der Vorgängen Top / Down und Bottom-Up / (Matrix PBS) - Detailmasken der WBS-Ansicht - WBS-Kategorien

## **Vorgänge (Activities)**

Dauer der Vorgänge - Arten der Dauer -Endmeilenstein (Finish Milestone) Makrovorgang (Level of Effort) Ressourcen-abhängig (Ressource Dependent) Startmeilenstein (Start Milestone) Zuständigkeit - Das P6 Vorgangs-Phasenkonzept - Standardwerte für Vorgänge auf Projektebene einstellen- ActityID-Intervalleinstellung - Vorgangsarten - Vorgangsdauer - Pflichtergebnisse, Arten der Fertigstellung - Renummerierung - Sortierung - Vorgänge kopieren - Sichtbarkeit der Vorgänge im Gantt-Diagramm einstellen, Diagrammeinstellungen anpassen - Sichtbarkeit der Vorgangsdetailmasken - Tabellenspalten anpassen - Zeitskala anpassen - Projektterminierung (Schedule) - Zusatzfunktionen - Zentrale Verwaltung und Zuordnung von Arbeitsergebnissen und Dokumenten auf Aktivitäten

#### **Vorgangsbeziehungen**

Arten logischer Verknüpfungen - Beziehungsarten - Arten der Erstellung und Bearbeitung von Vorgangsbeziehungen - Positive und negative Verzögerungen erstellen - Definition und Darstellung des Kritischen Pfades - Netzplanansicht - Pufferberechnung - Vorgangseinschränkungen (Rahmenbedingungen) - Gantt-Diagramm oder Netzplanansicht?

#### **Ein Projekt anlegen**

Budget-, Ausgaben- und Einnahmeplanung - SOLL-IST-Vergleich: Terminplan / Kosten mit erweiterten Layoutfunktionen: Komplexe Filter erstellen, Gruppierung mit mehreren Ebenen (Teilsummen und Gesamtsummen erzeugen), Konfiguration des Balkendiagramm GANTT, Benutzerdefinierte Felder verwenden - Kostenanalyse: Sinn der Earned-Value-Analyse (Gewinnwertanalyse/ Ertragswertanalyse) in Primavera - Planned Value (PV), Burned Value (BV) und Earned Value (EV) - Costperformance Index (CPI), Scheduleperformance Index (SPI) - Berechnungsbeispiele - Übungsteil: Projektfortschreibung mit EV analysieren

# **Terminplanung mit Primavera**

Anticipated Dates - Anlegen der Unternehmens- und Projektrelevanten Codes: Projektcodes, Vorgangscodes und Kostenstellen - Layouts - Anlegen des PSP (Projektstrukturplan) - Eingabe von Vorgängen: Vorgangs-ID (Vorgangs-ID manuell vergeben), Vorgangsarten definieren (Meilensteintypen / Hammock / PSP-Zusammenfassung / Task-Abhängig / Ressourcen-Abhängig), Art der Dauer, Art der Fertigstellung - Einschränkungen definieren (Einschränkungstypen), Verknüpfungen (Verknüpfungstypen und Abstände definieren) - Kritischen Pfad anzeigen lassen, Freien Puffer definieren, Gesamtpuffer definieren

#### **Grundeinstellungen**

Projekte kopieren - Projekte exportieren - Die wichtigsten Einstellungen im Menü "Benutzereinstellungen" - Werden die Einstellungen für das Hauptprojekt in den Teilprojekten übernommen? - Zugriffsrechte (Access Rights) für die Teilprojektleiter - Projektangaben / Nachträglich den Starttermin ändern - Vorgänge automatisch nummerieren und Eingabemaske laden - Kritischen Wert definieren

#### **Gruppieren, Sortieren und Layouten**

Gruppierungen erstellen und anwenden - Berichtslayouts erstellen und bearbeiten-Optionen für das Gruppieren und Sortieren - Projekte auf Unternehmensebene gruppieren und sortieren - Layouts anwenden, bearbeiten und verwalten

#### **Filter**

Vordefinierte Filter - Default Filter - Globale Layout und nutzerdefinierte Filter anwenden, aggregieren und entfernen - Filter erstellen und bearbeiten - Parameter Filter agregieren und veschachten - Resourcen Filter - -Optionen für das Gruppieren und Sortieren - Layouts anwenden, bearbeiten und verwalten

#### **Ausdruck der Projektdaten**

**projekt-manager EU** Druck Ihres Projektplanes - Ausdruck des Projektplanes - Kopf- und Fußzeile gestalten - Eigene Informationen und Variablen in Kopf- und Fußzeilen zufügen - Eigene Tabellen zusammenstellen (sinnvolle Auswahl der Informationsfelder) - Einstellungen der Zeitleiste - Gruppierungen erstellen und anwenden

**info@projekt-manager.eu** Telefon (0228) 71 01 76 82 Tel: +49 (0228) 44 65 78 00 **Primavera www.projekt-manager.eu** Fax (0228) 82 **info@primavera-** 37 73 61**projekt.training www.primavera-projekt.training**

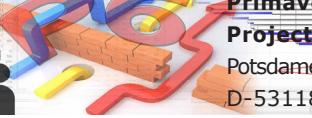

**Project Training** Potsdamer Platz 2 D-53118 Bonn

Annagraben 27-29 D-53111 Bonn

# Agenda

# **Oracle Primavera P6v17 Kompakttraining**

(Fünf Tage)

Seite 3 von 4

## **Berichte**

Reports in Primavera P6 und Ausgabemöglichkeiten - Eigene Informationsfelder erstellen - Eigene Tabellen zusammenstellen (sinnvolle Auswahl der Informationsfelder) - Einstellungen der Zeitleiste - Einstellungen im Balkendiagramm GANTT Filter erstellen und anwenden - Das Projektfenster formatieren - Sortierung der Tabelle - Formatierung der Tabelle - Zeitleiste formatieren - Formatieren der Balkendiagramme - Anzeigen der Fortschrittslinie Formatieren der Tabellenspalten Zeilenhöhe und Icon anzeigen - Zeitleiste formatieren - Anhänge einfügen: Textrahmen und Vorhang - Fonts und Farben - Zeilennummerierung - Druckvorschau - Druckseiteneinrichtung, Druckausgabe-Variablen - Berichte aufrufen und bearbeiten

#### **Der Basisplan**

Zweck eines Basis planes (Target Plan) - Grundlage für den Budget-Plan-Vergleich - Erstellen eines Basisplanes - Anzeigen der Basisplanwerte im Balkendiagramm - Balkenenden des Basisplans gestalten - Einen Basisplan überschreiben - Sichern Ihres fertigen Projektplanes - Grundsätzliches zu Basisplänen - Mehrere Zwischenpläne speichern - Basisplanansicht als Layout speichern

## **Projektkontrolle und –Verfolgung**

Projektüberwachung - Zeitrückmeldung - Statusdatum (Data Date) - Erstellung und Modifikation komplexer und hilfreicher Layouts - Layouts zur Statusverfolgung (Tracking) Mehrprojektverfolgung mit dem - Mit mehreren Basisplänen arbeiten - Basispläne zuweisen - Detaillierte Analyse der Datenbankfelder "Dauer" und "Datum" - SOLL-IST-Vergleich - Das Statusverfolgungslayout: Konzept und Nutzen, Konfiguration der unterschiedlichen Layouts, Eigene Layouts anlegen und verwalten - Gleichzeitiges Anzeigen von Budget- und Planwerten im Balkendiagramm - Mit verschiedenen Layouts arbeiten - Funktionale Anpassungen mittels Admin- und Benutzereinstellungen

# **Methoden zur Organisation der Projektdaten**

Arbeiten mit Stammdaten: Codes, Rollen, Ressourcen, Kalender - Projekt übergeordnete Strukturen anlegen und verwalten - WBS - Cost Breakdown Structure (COA, Code of Accounts) - Organisation Breakdown Structure (OBS) - Contract Breakdown Structure(CBS) - Activity Codes - Benutzerdefinierte Felder (User Defined Fields (UDF) anlegen - Activity Codes und Projekt Codes anlegen und anwenden

# **Strategisches Projektmanagement mit Portfolios**

Portfolios erstellen - Portfoliomanagement - Übersichten zu Kosten, Terminplänen und Leistung - Anzeigen von Echtzeitinformationen in Portfolios - Informationen mit benutzerdefinierten Layouts zusammenstellen - Verschiedene Ansichten desselben Portfolios

#### **Ressourcen und Feste Kosten**

Anlegen von Ressourcen - Anlegen von Rollen - Zuweisen von Ressourcen auf Vorgangsebene - Auswirkung der Einstellungen "Art der Dauer": Feste Dauer & Einheiten, Feste Dauer & Einheiten/Zeit, Feste Einheiten, Feste Einheiten/Zeit - Auswirkung der Einstellung der Vorgangsart auf die Zuweisung: Task-Abhängig, Ressourcen-Abhängig - Ressourcen und Rollen austauschen (Einstellungen zur Neuberechnung) - Anlegen und Zuweisen von Materialressourcen und festen Kosten

#### **Rollen**

Hauptkomponenten: Quantität, Zuweisungstarif (Price/ Unit), Kosten - Ressourcen und Vorgangsdauern - Ressourcenarten - Individuelle und Gruppenressourcen - Rollen definieren - Ressourcen erstellen - Der Ressourcenstrukturplan - Ressourcenkalkulation und Terminologie - Ressourcen-Präferenzen des Projekt-Moduls-Benutzereinstellungen für die Ressourcenzuweisung - Ressourcen-Präferenzen des Vorgangs-Moduls- Rollen hinzufügen und entfernen - Berechnung von Ressourceneinsatz und Ressourcenverzögerungen - Feste Kosten zuweisen Empfehlungen zur Ressourcenzuweisung Übung zur Ressourcenzuweisung - Feste Kosten auf Projekt- und Vorgangebene zuweisen - Budgetwerte

**info@projekt-manager.eu** Telefon (0228) 71 01 76 82 Tel: +49 (0228) 44 65 78 00 **Primavera www.projekt-manager.eu** Fax (0228) 82 **info@primavera-** 37 73 61**projekt.training**

**www.primavera-projekt.training**

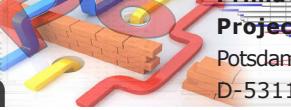

**Project Training** Potsdamer Platz 2 D-53118 Bonn

**projekt-manager EU** Annagraben 27-29 D-53111 Bonn

# Agenda

# **Oracle Primavera P6v17 Kompakttraining**

(Fünf Tage)

Seite 4 von 4

#### **Optimierung des Ressourceneinsatzes**

Vorgangszuweisungsansicht - Ressourcenzuweisungsansicht - Ressourcenzuweisungstabelle - Das Resscourcenhistogramm - Methoden zur Lösung von Ressourcenüberlastungen und Ressourcenkonflikten - Ressourcen und Rollen zuweisen und entfernen - Einer zugewiesenen Rolle Ressourcen zuweisen - Mehrfachzuweisung von Ressourcen - Zuweisungsverzögerungen und Vorgangsdauer - Ressourcenzuweisungsstaffeln - Ressourcennutzungsprofile und -tabellen - Automatischer Ressourcenabgleich mit und ohne Beschränkung auf Pufferzeiten (Levelling)

# **Organisationsstrukturplan (Organizational Breakdown Structure - OBS)**

Sinn und Zweck der OBS in P6 - OBS-Strukturknoten erstellen und bearbeiten - einem Knoten Nutzer mit spezifischen Berechtigungen und Zuständigkeiten für Projekte, EPS- und WBS Knoten zuordnen

# **Projektverfolgung und Projektkontrolle**

Fortschrittsverfolgung und Dokumentation - Data Date, WBS Milestones - Basisplan speichern, kopieren und löschen - Datenfelder des Projektfortschritts - Basisplan als Projekt wiederherstellen - Basisplan der aktuellen Planung und Projektbasisplan - Basispläne im Projekt anzeigen - Update und Restore von Basisplänen – Richtlinien für die Projektaktualisierung - Der Lebenszyklus eines Vorgangs - Statusdatum, Bezugsdatum (Data Date) - Aktualisieren des Terminplans - Eingabe der realen Fertigstellungs-Daten (Actual Start, Percent Complete und Actual Finish) - Berechnung der Dauer von Vorgängen in Aktualisierung (Remaining Early Start and Finish) - Vorgänge Unterbrechen und Fortsetzen - Optionen der Terminierung - Schritte (Steps) - Eingabemöglichkeiten zur Aktualisierung des Projektes - "Progress Spotlight" und "Status aktualisieren"

#### **Ressourcen und Feste Kosten**

Anlegen von Ressourcen - Anlegen von Rollen - Zuweisen von Ressourcen auf Vorgangsebene - Auswirkung der Einstellungen "Art der Dauer": Feste Dauer & Einheiten, Feste Dauer & Einheiten/Zeit, Feste Einheiten, Feste Einheiten/Zeit - Auswirkung der Einstellung der Vorgangsart auf die Zuweisung: Task-Abhängig, Ressourcen-Abhängig - Ressourcen und Rollen austauschen (Einstellungen zur Neuberechnung) - Anlegen und Zuweisen von Materialressourcen und festen Kosten

# **Projekte mit Ressourcenzuweisungen fortschreiben**

Parameter der Terminplan-Aktualisierung - Standardeinstellungen des Ressourcenmoduls - Kosten und Einheiten berechneter Arbeit - Bedeutung des Statusdatums - Für die Projektfortschreibung benötigte Daten - Erledigungsgrad-Arten %-Dauer und %-Arbeit - Aktualisierung des Ressourceneinsatzes

#### **Benutzer- und Admin-Einstellungen**

Zeiteinheiten - Zeitskalen - Währungen - Passworteinstellungen - Filtereinstellungen - Projektvoreinstellungen - Voreinstellungen für die Neuberechnung von Projekten - Kategorien des Administrators - Arbeitswertberechnung (Earned Value) - Terminierungsoptionen: Register Allgemein

# **Export von Projektdaten in andere Anwendungen**

Export von Primavera P6 nach MS-Project - Export nach Excel

**www.projekt-manager.eu** Fax (0228) 82 **info@primavera-** 37 73 61**projekt.training www.primavera-projekt.training**

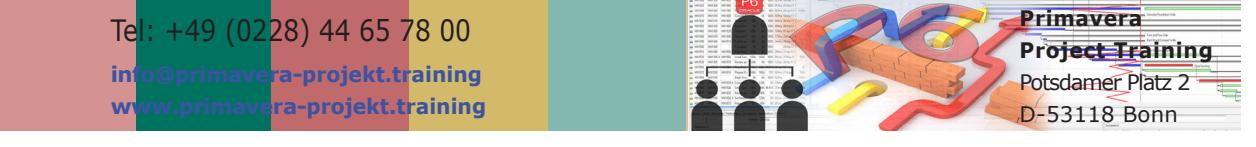

**projekt-manager EU** Annagraben 27-29 D-53111 Bonn